## **Creare due sottoreti collegate tra loro da un router**

- 1. Costruire prima due sottoreti, la prima 192.186.1.0 collegando tre pc ad uno **switch** (i tre pc avranno indirizzi ip 192.168.1.1, 192.168.1.2, 192.168.1.3).
- 2. Costruire una seconda rete, 192.168.2.0 collegando atri tre pc con un altro **switch** (i tre pc avranno indirizzi ip 192.168.2.1, 192.168.2.2, 192.168.2.3).
- 3. Creare due caselle di testo indicando i numeri della rete, una per 192.168.1.0 e l'altra 192.168.2.0

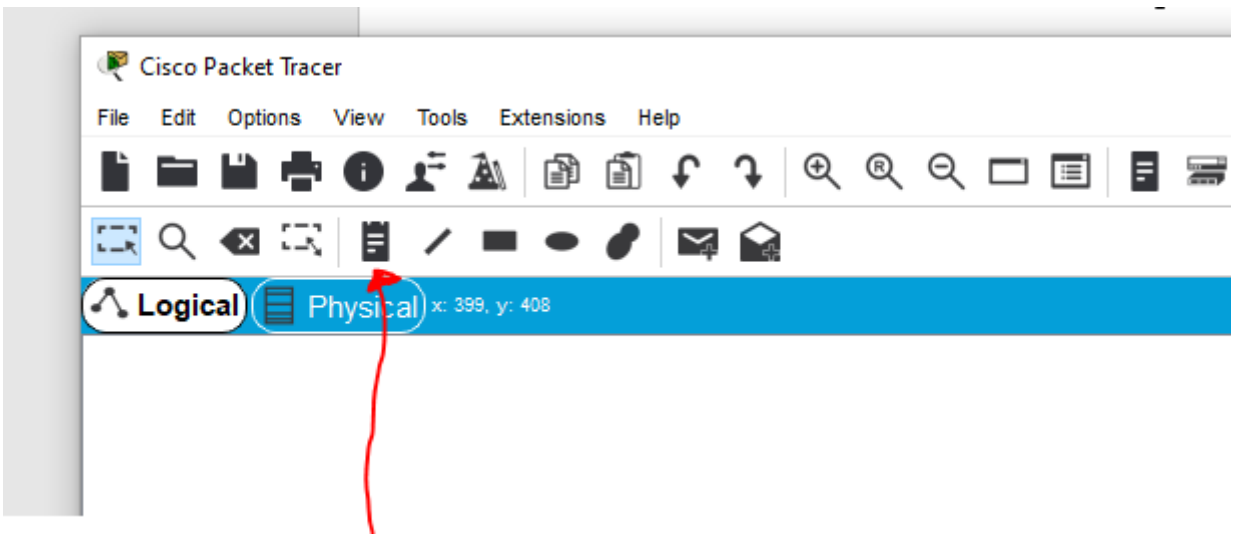

## Queste le due sottoreti create

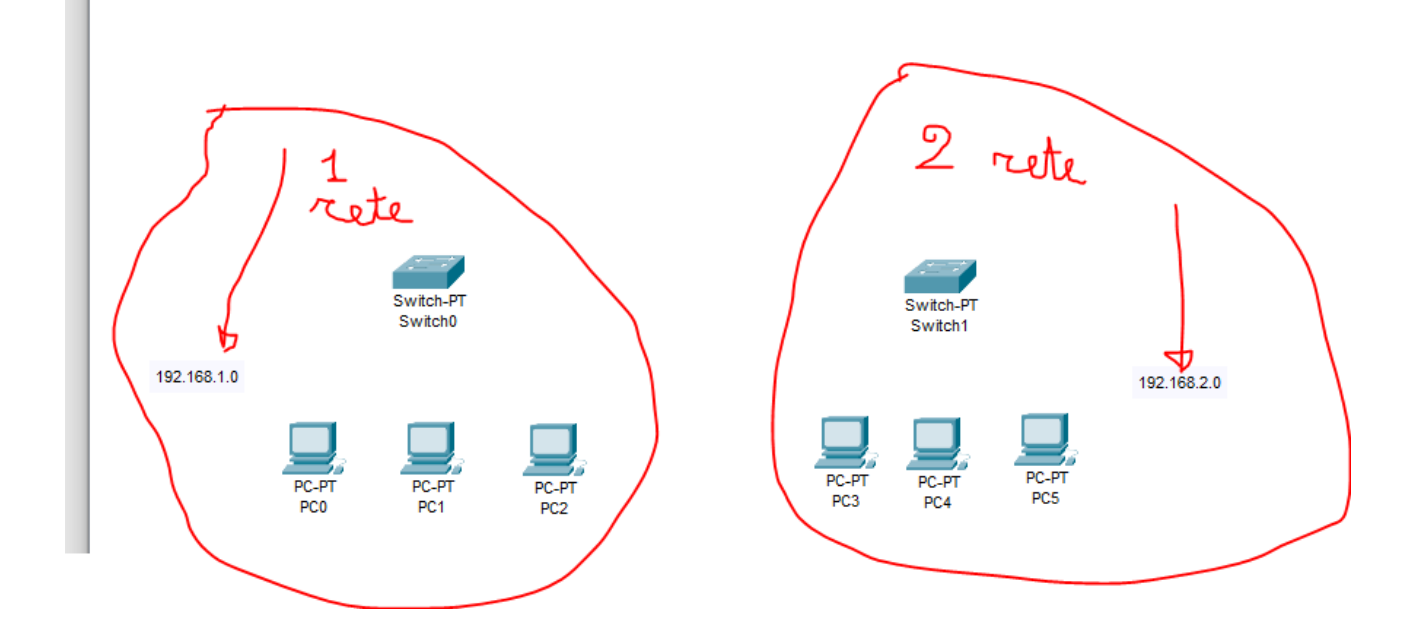

## **Come creare caselle di testo (place note)**

4. Assegnare indirizzi ip ai pc e collegarli agli switch

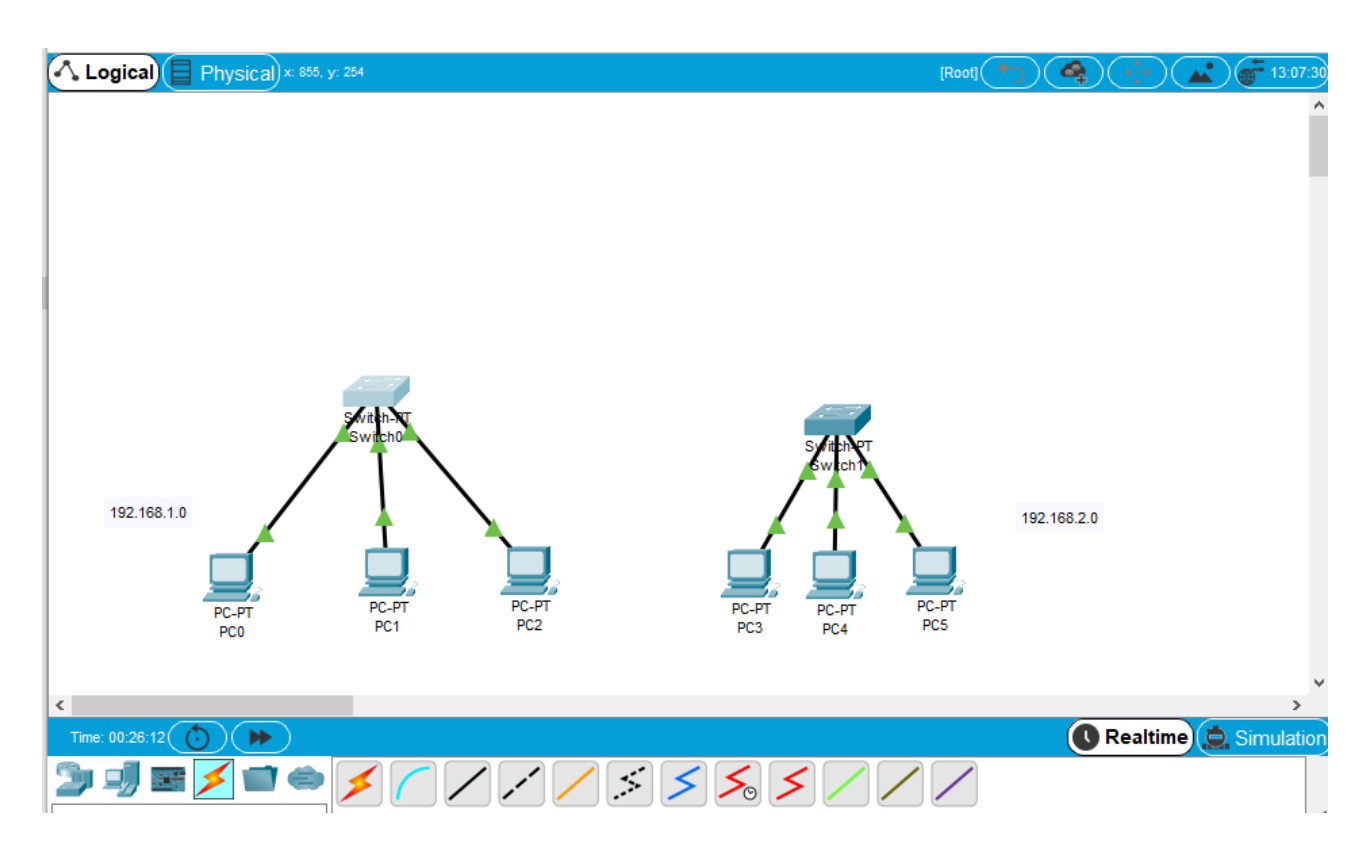

Le due reti non possono comunicare, non solo perché i due switch non sono collegati tra loro, volendo si potrebbe provare a collegarli, ma non funzionerebbe.

- 5. Inserire un router generico
- 6. Collegare il router a ciascuno switch

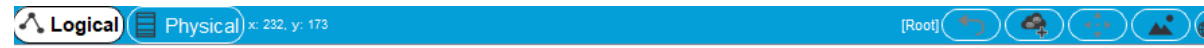

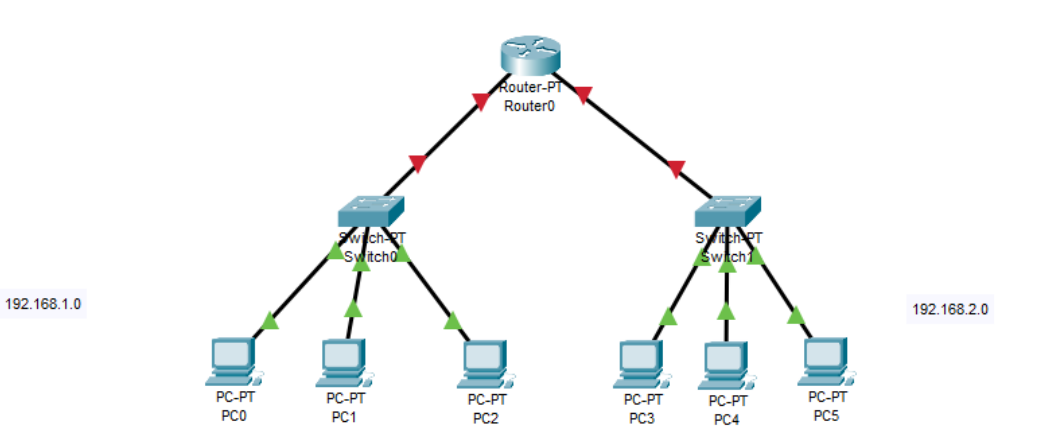

Il router ha più schede di rete, per esempio la scheda di rete FastEthernet0 è collegata col primo switch, FastEthernet1 è collegata con il secondo switch.

Per collegare effettivamente le due schede di rete procedere in questo modo.

7. Cliccare sul router, selezionare config, la prima scheda di rete (FastEthernet0), assegnare un indirizzo ip della rete 192.168.1.0 che non è stato ancora utilizzato, per esempio 192.168.1.5

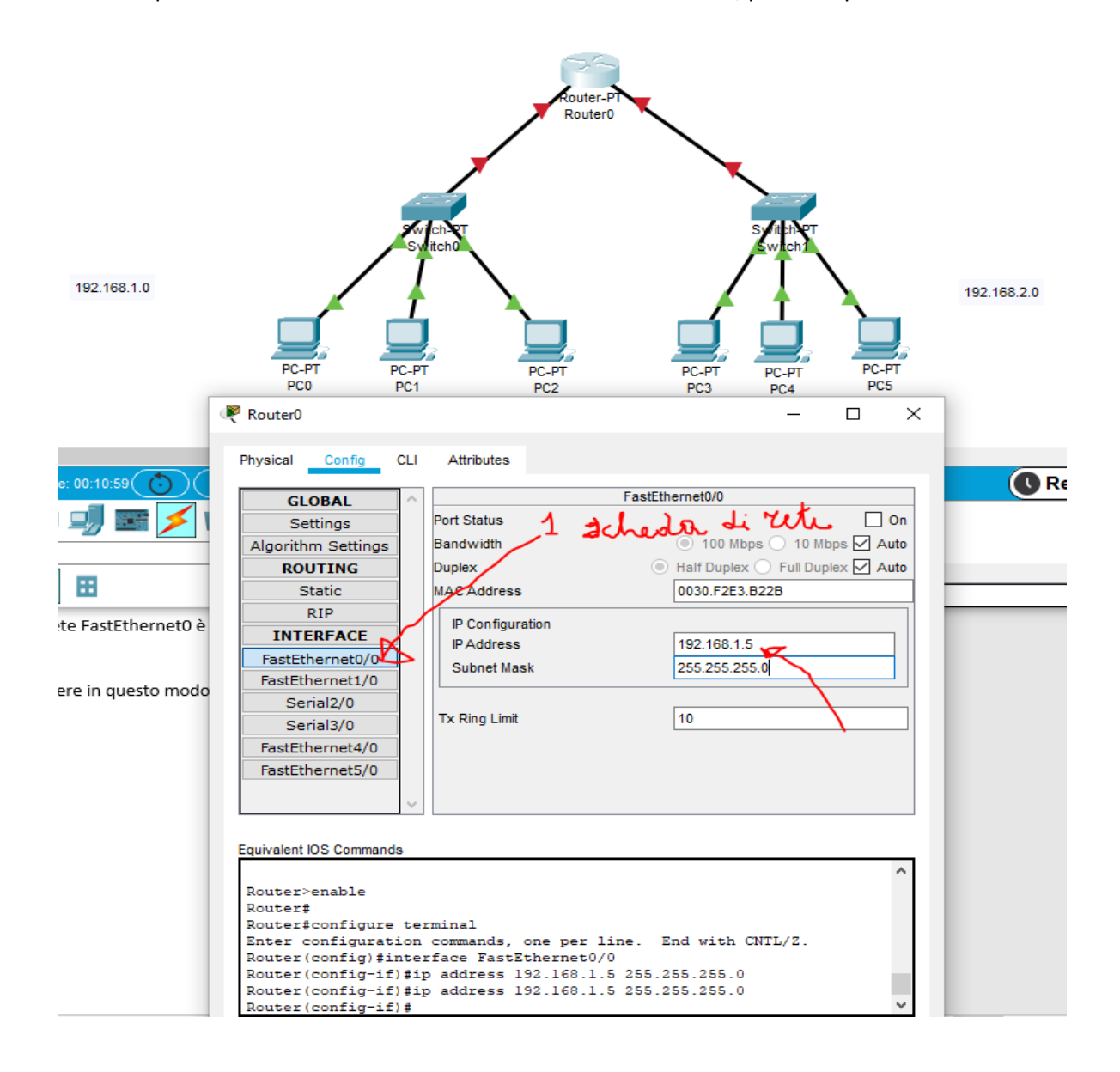

8. Questo indirizzo ip 192.168.1.5 si dovrà inserire nei tre pc della rete come Default Gateway

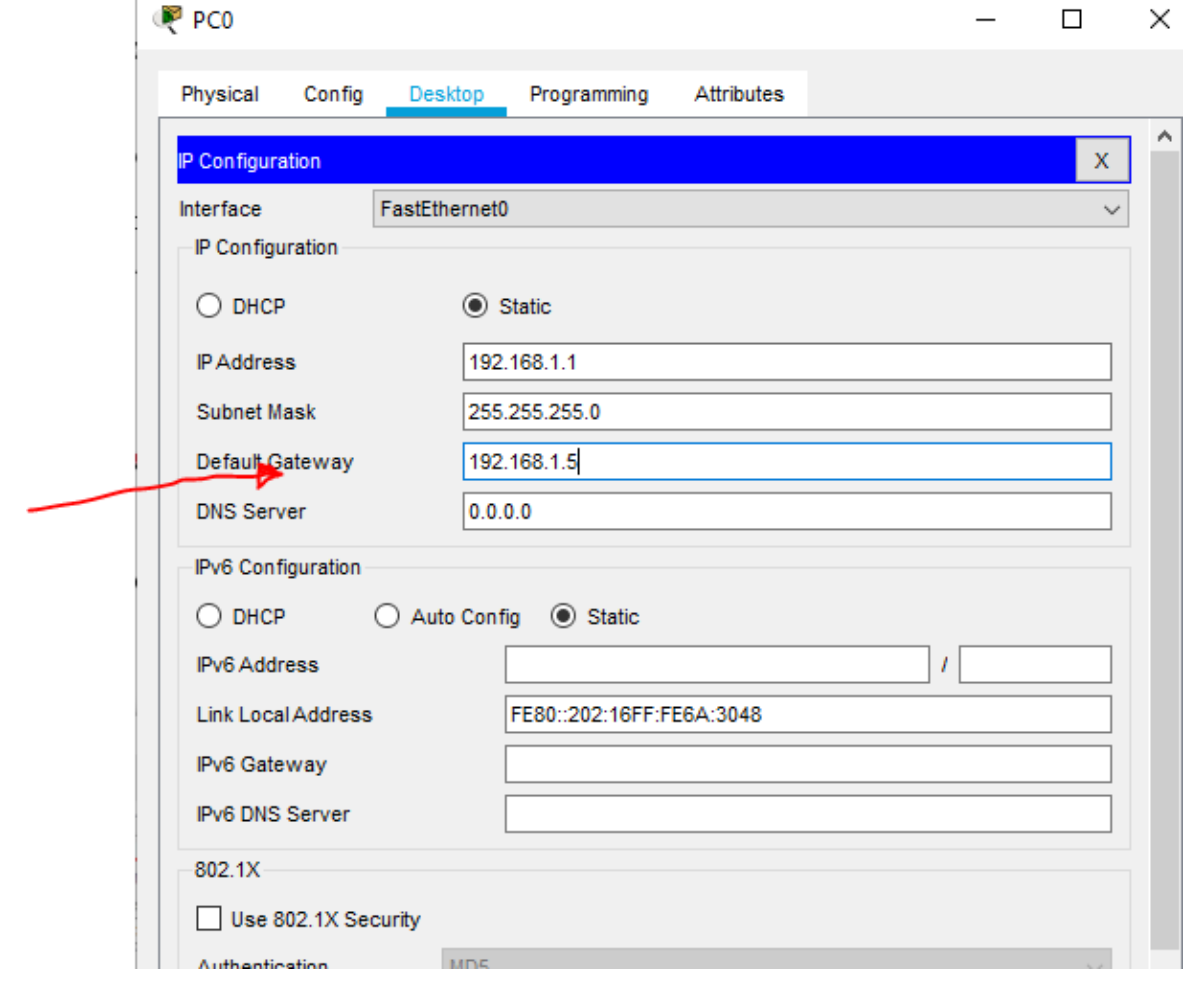

9. Procedere allo stesso modo per la seconda scheda di rete del router FastEthernet1, assegnando per esempio l'ip 192.168.2.5 e inserendolo nei tre pc dell'altra rete come Default Gateway

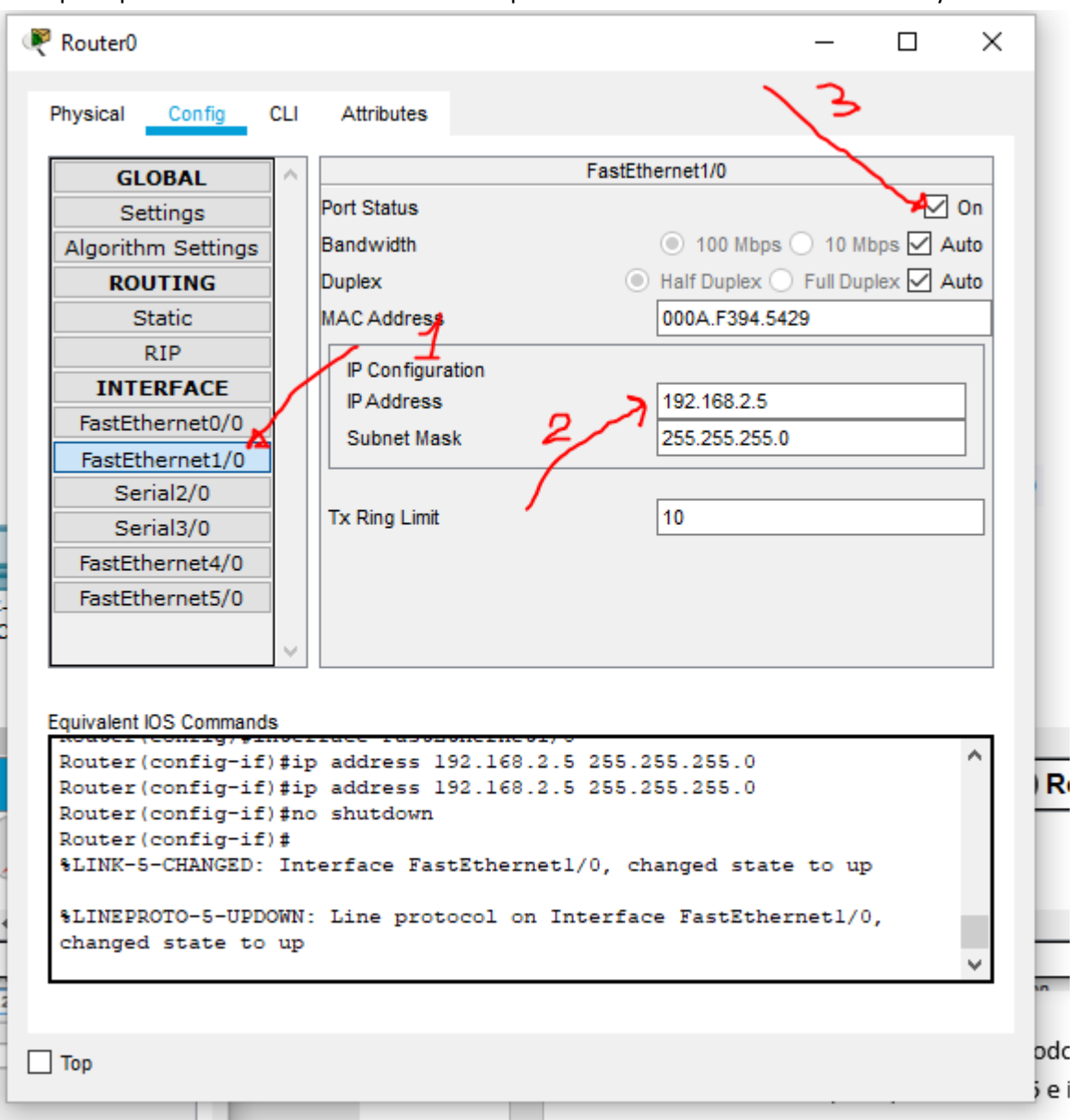

10. ATTENZIONE, in tutte e due le schede di rete del router si deve cliccare su ON nello stato della porta (Port Status), altrimenti il collegamento tra router e switch non funziona.

A questo punto si dovrebbe vedere questo scenario di rete

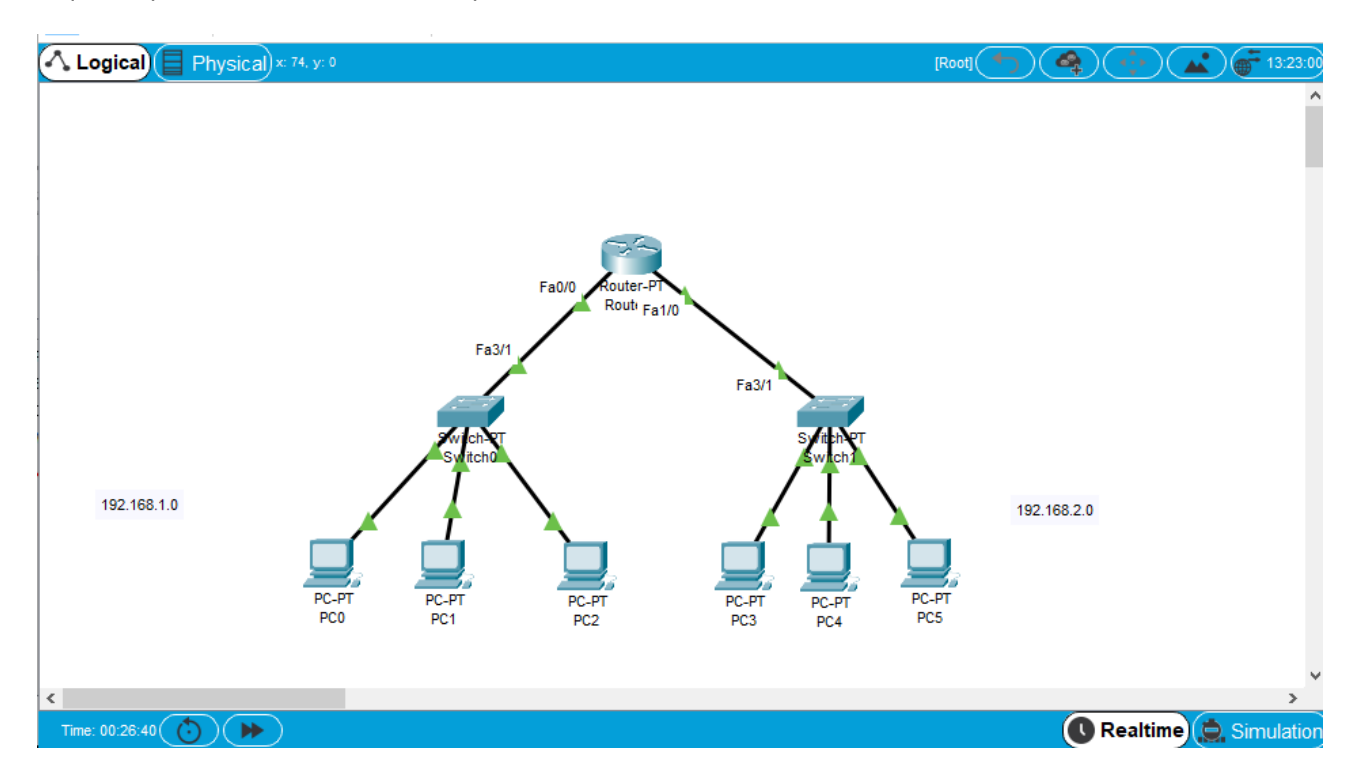

Verificare adesso se i pacchetti vengono recapitati correttamente tra i pc.

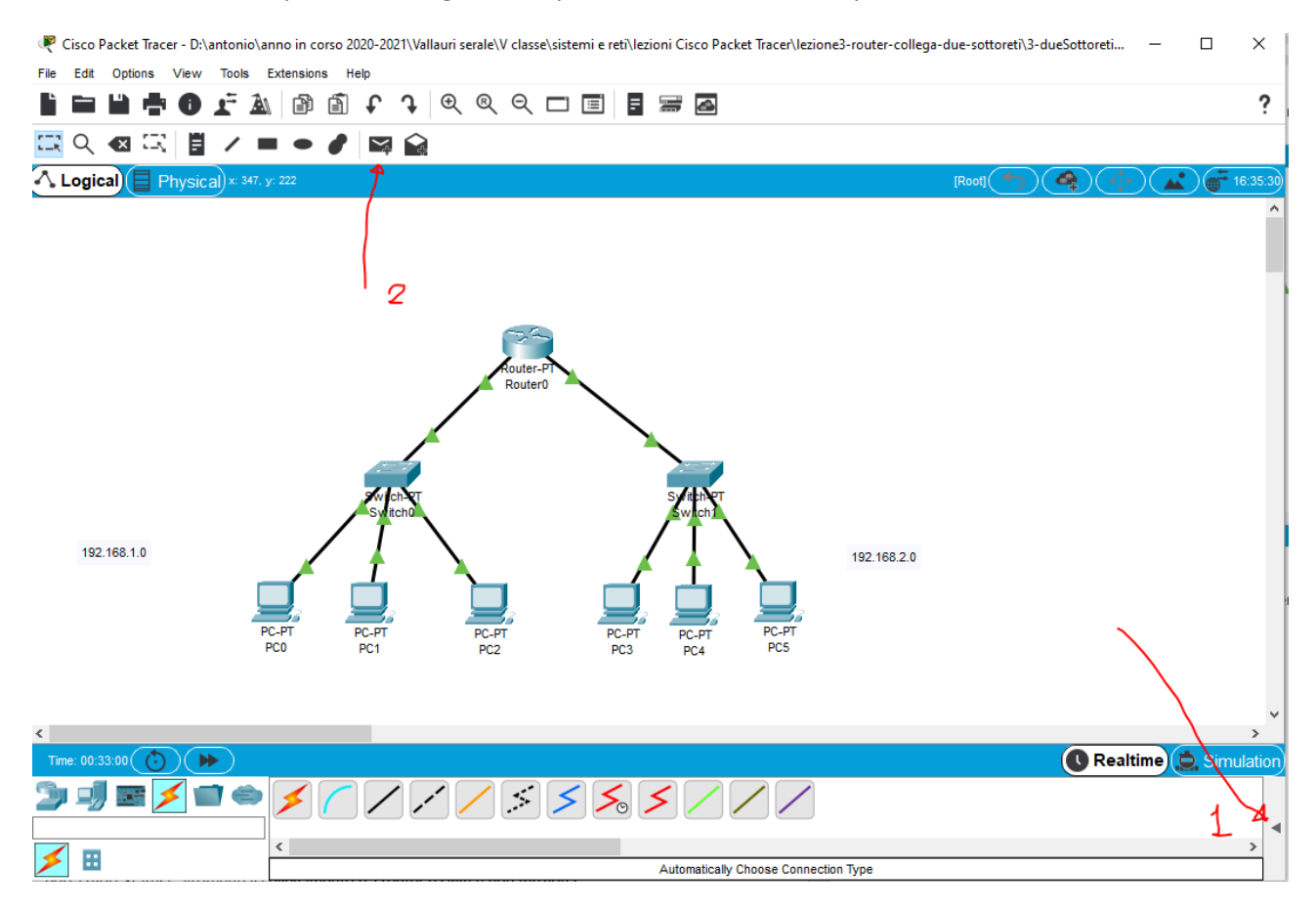

Cliccare sul punto 1 per aprire una finestra dove vedere altre opzioni interessanti

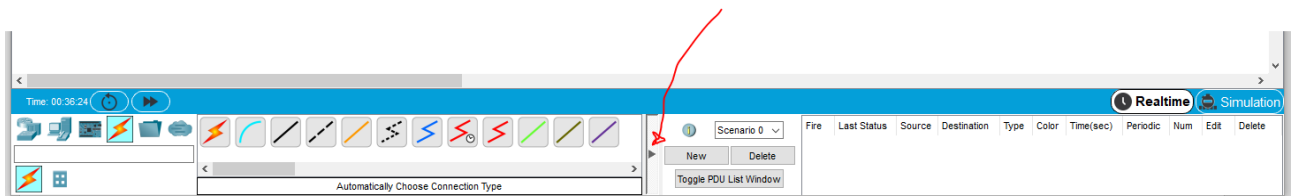

A questo punto simuliamo la ricezione dei pacchetti tra pc diversi per esempio tra il primo della prima rete e il primo della seconda rete.

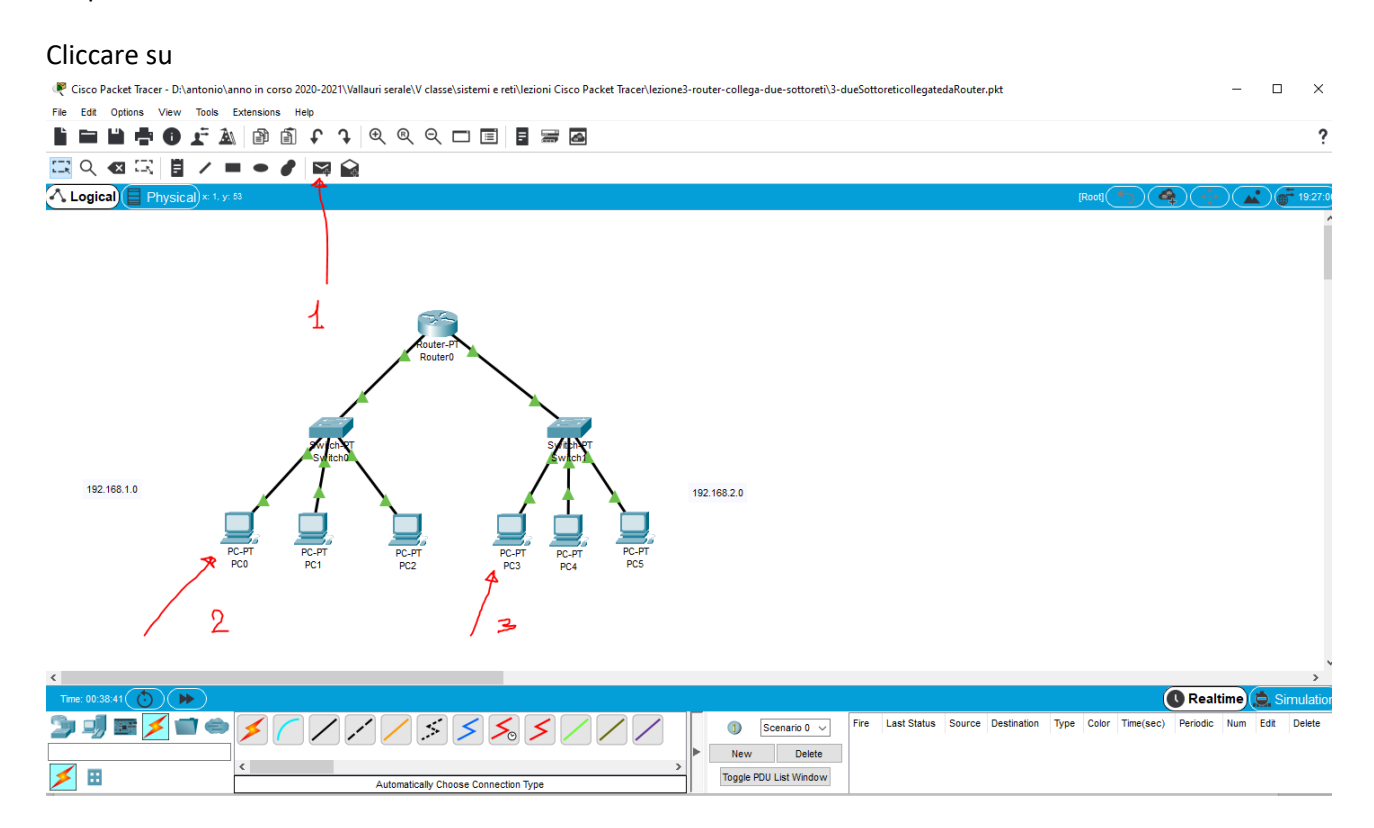

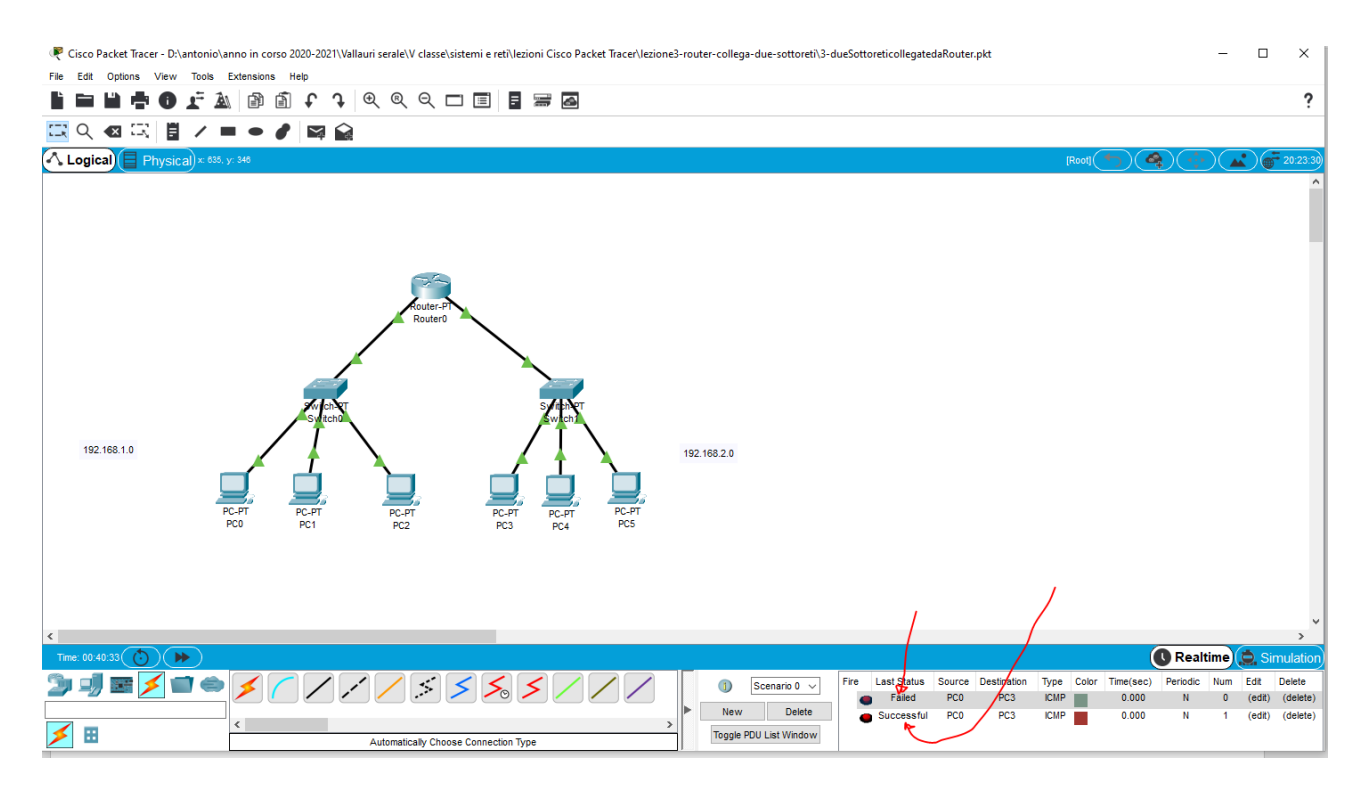

Al primo tentativo può verificarsi il messaggio failed (fallito) perché ancora i dispositivi non si conoscono, ma poi dal secondo tentativo in poi, comparirà Successfull se tutto è correttamente installato.

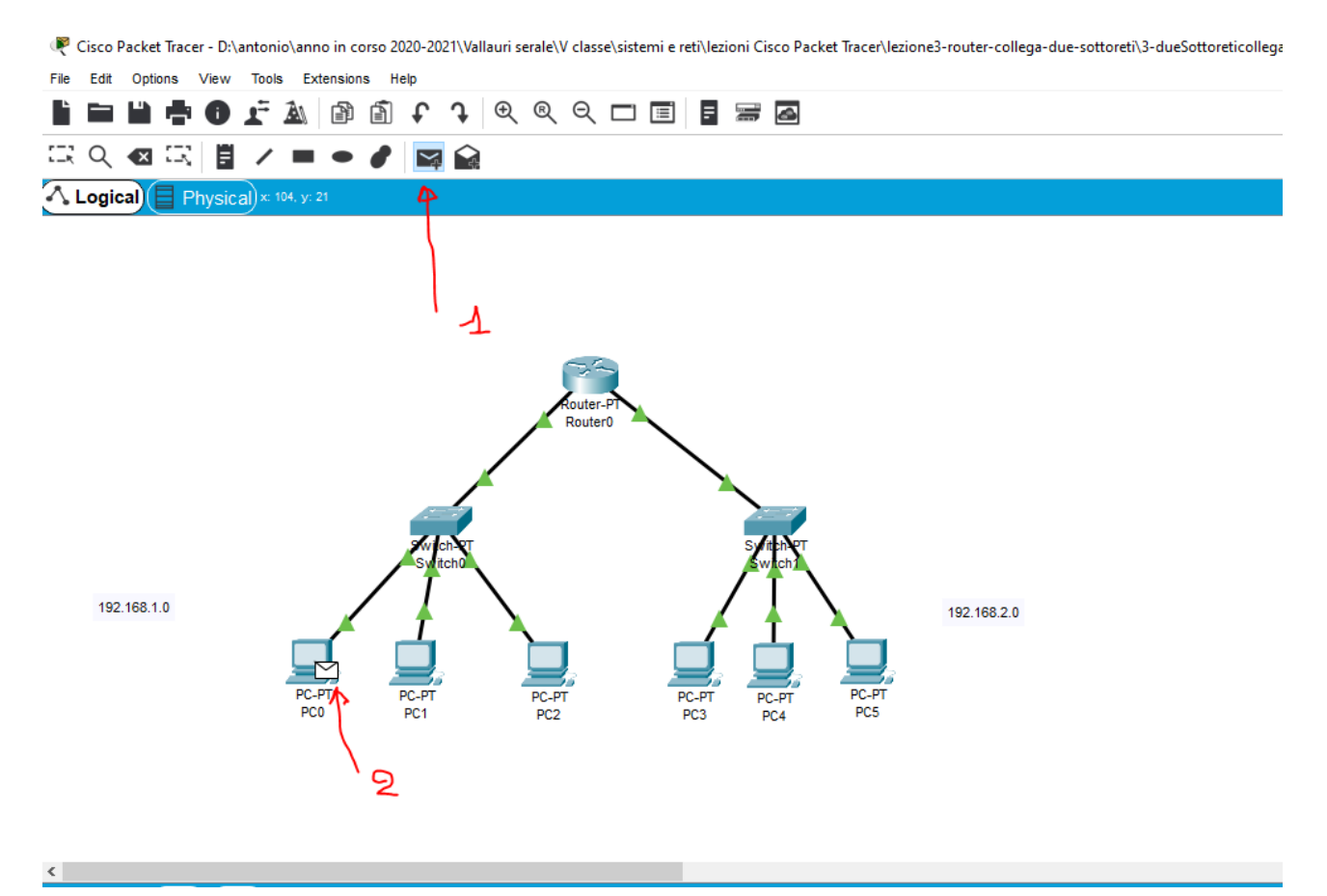